# **PULSAR-EQUAL** v 1.10

**Art.Nr.: 1126** 

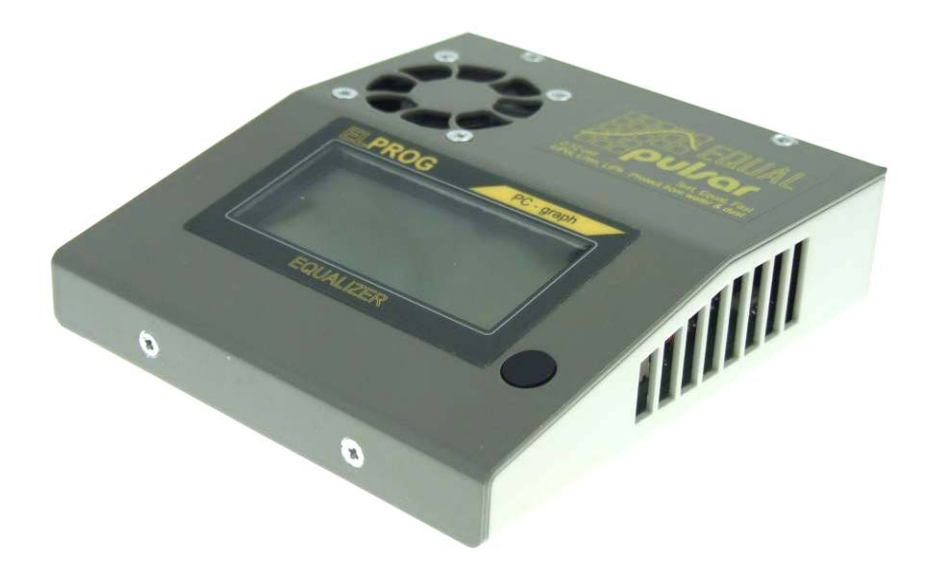

Der *Pulsar-EQUAL* ist ein Mikroprozessor gesteuerter Balancer/Equalizer der Profiklasse. Der *Pulsar-EQUAL* kann sehr schnell die Spannungen der einzelnen Zellen im Akkupack angleichen. In dem Akkupack können gleichzeitig ab 2 bis 12 Zellen aller Typen der Lithium-Akkus angeglichen werden. Eine sehr hohe Dauerleistung erlaubt das Angleichen auch hochkapazitiver Zellen binnen kürzester Zeit.

Bei der Entwicklung des *Pulsar-EQUAL* wurde viel Wert darauf gelegt, dass der Anwender möglichst vollständige und präzise Informationen über den Zustand der Zellen im Akkupack bekommt. Auf dem Grafikdisplay können die Abläufe genauestens in Echtzeit beobachtet werden und die Spannung der einzelnen Zellen ist jederzeit sichtbar. Eine gleichzeitige Datenübertragung an den PC erlaubt es, die Abläufe für spätere Beurteilung und Vergleiche zu speichern.

Um die Ladezeit nicht unnötig zu verlängern, verfügt der *Pulsar-EQUAL* über eine sehr hohe Dauerleistung (45 W und bis zu 4 A Ausgleichstrom mit einer Begrenzung auf max. 0,75 A auf einzelne Zelle). Der *Pulsar-EQUAL* überwacht die Ladeparameter der Zellen und kann mit den dafür vorbereiteten Ladegeräten (*Pulsar 2*, *Pulsar 2+* und Akkumatik) kommunizieren und, falls notwendig, den Lade- oder Entladestrom reduzieren. Der *Pulsar-EQUAL* kann auch über die durchgeschleifte Plusleitung des Ladekabels eine Notabschaltung jedes Ladegerätes durchführen.

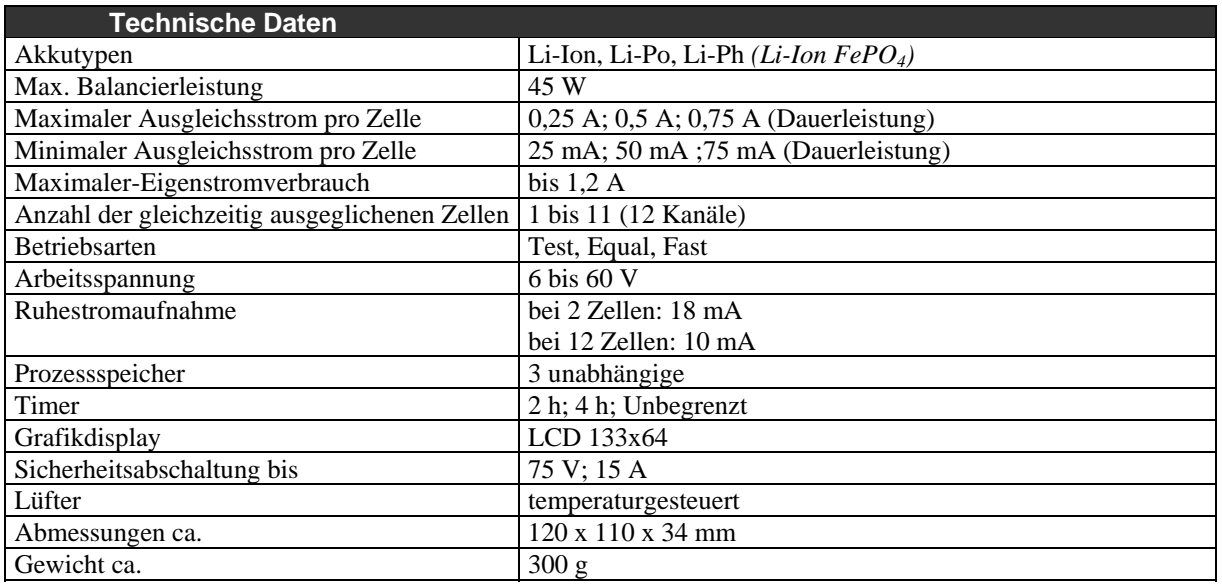

Der *Pulsar-EQUAL* geht sehr schonend mit der Energie um. Die Zellen mit der höchsten Spannung liefern die Energie für die schwächsten Zellen. Das Prinzip erhöht die Effizienz und spart Energie an der Ladequelle (z.B. Autobatterie).

## **Warnhinweise**

- VOR DEM BETRIEB die Gebrauchsanweisung sorgfältig lesen
- keine Veränderungen in und an dem Gerät vornehmen
- stets auf richtige Polung der Anschlusskabel achten
- vor Feuchtigkeit und Staub schützen
- vor jeglichen Kurzschlüssen schützen; auf Polarität achten
- keine Gegenstände in Kühlöffnungen des Ladegerätes stecken
- bei kleinsten Unregelmäßigkeiten den Betrieb sofort einstellen (ggf. zum Service einschicken)
- die Prozesse nie unbeaufsichtigt durchführen
- während des Betriebs keiner direkten Sonneneinstrahlung aussetzen

# **Einführung**

Lithium-Akkus dürfen immer nur bis zu einer akkutypspezifischen Ladeendspannung geladen werden. Die Grenze liegt z.B. bei LiPo-Akkus bei 4,2 V pro Zelle. Weiteres Laden führt zur Überladung der Zelle und in der Folge zur Zerstörung mit möglicher Selbstzündung der Zelle.

Während des Nutzens eines LiPo-Packs (Lade- / Entladezyklen) hat die Spannung in den einzelnen Zellen im Akkupack eine Tendenz auseinander zu driften. Im Extremfall kann es zu gefährlichen Spannungsdifferenzen der einzelnen Zellen führen.

*Beispiel: Angenommen, dass wir einen 5s-LiPo-Akkupack laden wollen. Das Ladegerät wird das Laden beenden, wenn die Spannung 21 V erreicht, das heißt 5 Zellen mal 4,2 V. Wenn aber aufgrund der Spannungsdifferenzen im Akkupack vier Zellen je 4,1 V haben, dann beendet das Ladegerät das Laden erst, wenn die fünfte Zelle 4,6 V erreicht hat. Das ist unzulässig und kann sogar einen Brand verursachen. Ein angeschlossener Balancer (Equalizer) gleicht solche Spannungsunterschiede einzelnen Zellen aus und schützt damit wirksam vor möglichen Schäden.* 

Die Balancer unterscheiden sich von den Equalizern in ihrer Arbeitsweise. Ein Balancer kann die Zellen nur während des Ladens abgleichen. Es wird gleichzeitig der ganze Akkupack geladen und an den Zellen, die die Ladeendspannung erreicht haben, wird überschüssige Energie an Widerstände umgeleitet und als Wärme abgeführt (praktisch ein einfacher Spannungsbegrenzer). Ein Equalizer kann die Zellen auch ohne Ladegerät abgleichen. In den hochwertigen Geräten der neusten Generation, wird die überschüssige Energie der vollsten Zellen in die mit der niedrigsten Spannung im Pack umgeleitet. Mit diesem Prinzip arbeitet der *Pulsar-EQUAL*. Ein Spannungsabgleich in den Zellen ist allerdings erst ab einer gewissen Untergrenze sinnvoll. Bei den besagten LiPo-Zellen, die eine Ladeendspannung von 4,2 V haben, fängt der *Pulsar-EQUAL* erst ab über 3,8 V/Zelle an zu balancieren. Die volle Leistung wird aber erst ab 4 V/Zelle entfaltet. Je tiefer die Zellen entladen sind, desto größer können die Spannungsunterschiede sein, was aber normalerweise nicht schädlich ist.

Es sollte noch erwähnt werden, dass das ständige Balancieren der Akkupacks nicht unbedingt notwendig ist. Die Akkupacks, die wir gut kennen, und bei denen wir wissen, dass diese wenig Tendenz zum Auseinanderdriften haben, können – falls notwendig – gelegentlich zwischendurch auch ohne Balancieren geladen werden.

Es gibt auch Zellentypen, bei denen das Balancieren nicht zwingend vorgeschrieben ist (z.B. manche LiPh-Zellen). Andersherum ist das Balancieren nie schädlich und wenn jemand den Balancer sowieso schon besitzt, sollte dieser auch so oft wie möglich genutzt werden. Der *Pulsar-EQUAL* hilft dabei, teure Akkupacks fit zu halten, mögliche Defekte frühzeitig zu entdecken und Beschädigungen der einzelnen Zellen vorzubeugen.

## **Anschlüsse und Bedienelemente**

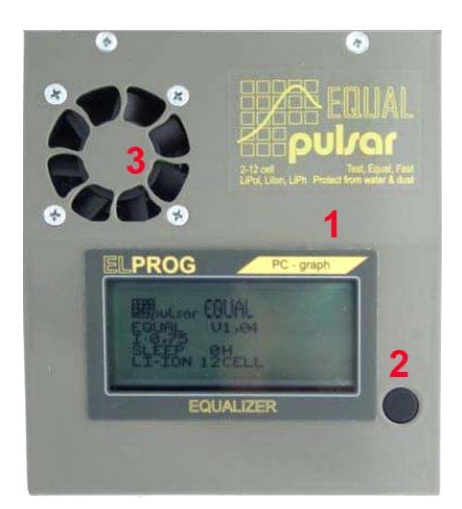

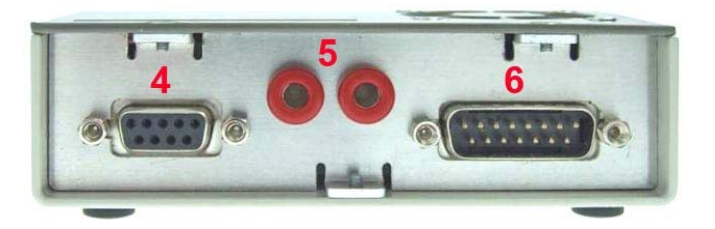

- 1. Grafikdisplay
- 2. Bedientaste
- 3. Lüfter
- 4. RS 232 (Anschlusskabel ist beigefügt)
- 5. Ladekabelunterbrechungsbuchsen
- 6. Balanceranschluss

## **Geräteanschluss**

#### **Akkupack**

Der Akkupack (2 bis 12 Zellen) wird mit dem *Pulsar-EQUAL* über den 15-Poligen Stecker verbunden. Bitte stets auf die Polung und Pinbelegung achten! Ein falsch angeschlossener Akkupack kann zur Beschädigung des *Pulsar-EQUALs* bzw. des Akkupacks führen. Eine Pinbelegung der 15-poligen Stecker entnehmen Sie aus der Zeichnung (unten links):

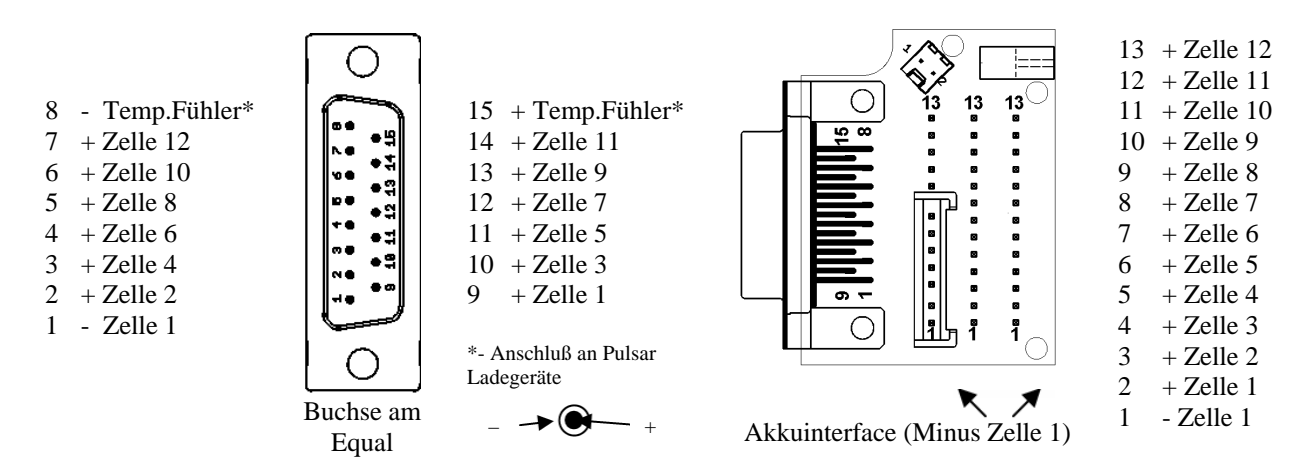

Wir empfehlen die Nutzung unseres Akkuinterface, das auch eine fertige Kabelverbindung mit dem Pulsar-2- Ladegerät beinhaltet und auf der zusätzlichen Steckbuchse für den Pulsar-2-Temperaturfühler montiert ist. Das Akkuinterface erleichtert auch den Anschluss von Akkupacks mit den populärsten Balancer-Anschlusssystemen (Details und weitere Anschlussinformationen sind der jeweiligen Gebrauchsanweisung der Platine zu entnehmen), siehe Beispielzeichnung (oben rechts). Wenn Sie eigene Anschlussstecker vorbereiten, sollen Pin 8 und 15 des *Pulsar-EQUAL-*Anschlusses mit passendem Kabel und Stecker an die Temperaturbuchse der Pulsar 2 angeschlossen werden. Parallel zum Anschluss an Pin 8 und 15 kann eine zusätzliche Temperaturfühlerbuchse angelötet werden, so dass der Temperaturfühler selbst weiterhin aktiv bleiben kann. Passende Stecker, Buchsen und Kabel sind im einschlägigen Elektronikhandel zu beziehen.

#### **Ladegerät**

Als erstes stellen wir in dem Ladegerät die entsprechend gewünschten Prozessparameter ein. Dann schließen wir das zusätzliche Plusladekabel zwischen dem Ladegerät (rote Ladeausgangsbuchse) und dem *Pulsar-EQUAL* (eine der roten Buchsen an der Rückwand) an (nicht notwendig, wenn *Pulsar-*

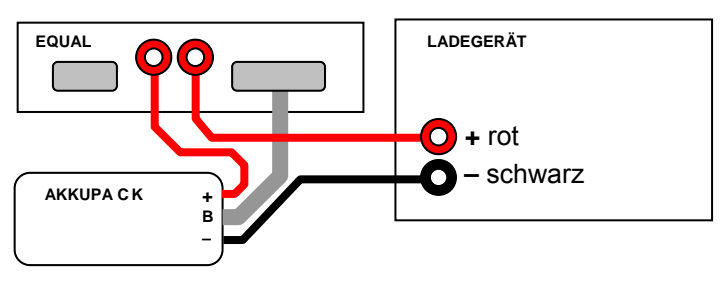

*EQUAL* mit dem Pulsar-Ladegerät über das Kommunikationskabel kommunizieren kann). An die andere Buchse wird das Plus von dem Ladekabel angeschlossen. Falls das Ladegerät über die entsprechende Funktionalität verfügt, verbinden wir den *Pulsar-EQUAL* mit dem Ladegerät über die Kommunikationskabel (bei dem *Pulsar 2 ab v2.10 und Pulsar 2+* ist die Kommunikation mit dem *Pulsar-EQUAL* über die Temperaturfühlerbuchse realisiert, der Temperaturfühler kann in dem Fall an die entsprechende Buchse an der Adapterplatine angeschlossen werden).

Als Nächstes können wir das Minus-Ladekabel an das Ladegerät anschließen und den Akkupack mit dem Ladekabel verbinden. Zum Schluss wird das Akku-Balancerkabel mit dem *Pulsar-EQUAL* verbunden. Jetzt können wir am *Pulsar-EQUAL* die entsprechenden Parameter auswählen und den Prozess starten. **Achtung** – die Trennung der Pluskabel ist aktiv, solange der *Pulsar-EQUAL* nicht gestartet ist. In der Zeit kann das Ladegerät auch keinen angeschlossenen Akkupack erkennen.

#### **PC**

Der *Pulsar-EQUAL* kann über die COM-Schnittstelle mit einem PC zwecks Datenübertragung und Datenauswertung verbunden werden. Bei den PCs oder Notebooks, die keine COM-Schnittstelle haben, kann der Pulsar-EQUAL über ein handelsübliches USB>COM-Adapterkabel angeschlossen werden.

# **Einstellungen und Bedienung**

#### **Allgemeines**

Der *Pulsar-EQUAL* wird einfach und intuitiv mit nur einer Taste bedient. Es wird zwischen langem und kurzem Tastendruck unterschieden. Ein kurzer Druck (unter 1 s) wird zur Bestätigung oder Parameteränderung genutzt und ein langer Druck (über 1 s) ist für den Menüaufruf notwendig. Das Anschließen eines Akkupacks quittiert der *Pulsar-EQUAL* mit einem Piepton. Ein folgender Druck auf die Taste bewirkt den sofortigen Start unter den zuletzt verwendeten Einstellungen. Um die Parameter neu zu bestimmen, wird dann die Taste nochmals lange gedrückt.

**ACHTUNG**: Falls innerhalb von 15 Sekunden der Prozess nicht gestartet wird, erscheint als Erinnerung das Kommunikat "PUSH BUTTON" und es ertönt ein akustisches Signal.

#### **Speicherplatz-Einstellungen**

In den ersten 3 Sekunden in der Konfiguration blinkt der aktuell aktive Speicher (1, 2 oder 3). Im jedem der Speichern können verschiedene Einstellungen wie Leistung, Sleep oder Akkutyp gespeichert werden. Dadurch beschleunigt und vereinfacht sich die tägliche Bedienung (besonders, wenn mit mehreren Akkutypen gearbeitet wird). Ein kurzer Druck auf die Taste während des Blinkens der Speichernummer wechselt den Speicherplatz (in einer Endlosschleife: 1-2, 2-3, 3-1). Wenn der Speicherplatz nicht geändert werden soll, wird die Taste lang gedrückt, um die Konfigurationsmenü zu verlassen. Sonst geht der *Pulsar-EQUAL* nach 3 Sekunden übergeht in die Einstellungen über. Ein Wechsel des Speicherplatzes löscht die eventuell davor gemeldeten Alarme.

#### **Betriebsart**

Nachdem die Taste lange gedrückt wurde, blinkt die Betriebsartbezeichnung etwa 3 s lang. In dem Moment können wir durch ein wiederholtes Drücken der Taste zwischen den folgenden Parametern (Endlosschleife) umschalten: *Equal; Fast; Test*.

- *Equal* ist eine Standardbetriebsart, in der die Zellen während des Ladens/Entladens oder ohne angeschlossenes Ladegerät abgeglichen werden. Bitte beachten, dass unter der jeweiliger Balancier-Anfangsspannung kein weiterer Abgleich möglich ist. Die entsprechenden Grenzspannungen sind der Tabelle (unten) zu entnehmen.
- *Fast* ist eine speziell für den Fastmod des *Pulsar 2* und *Pulsar 2+* entwickelte Betriebsart.
- *Test* ist eine Betriebsart, bei der nur die Anzeige oder auch Aufzeichnung der Parameter am PC aktiv ist, aber keine Balancierung stattfindet. Bei dem *Test* musst auch kein Ladegerät angeschlossen werden. Der *Test* erlaubt auch eine genaue Kontrolle des Akkupacks unter reellen Belastungen im Modell.

Nach dem die Betriebsart wunschgemäß ausgewählt wurde, soll die Taste länger als 3 s lang nicht betätigt werden und das Menü schaltet automatisch in die *Leistungseinstellung*.

#### **Leistungseinstellung**

Der *Pulsar-EQUAL* verfügt über eine enorme Leistung, die um ein Mehrfaches höher liegt als bei anderen vergleichbaren Geräten. Damit ist der *Pulsar-EQUAL* für die neuen Zellen, die immer höhere Kapazitäten aufweisen und immer schneller geladen werden können, gut gerüstet. Die Leistung kann jedoch für viele kleinere Zellen zu hoch sein und über dieses Menü entsprechend reduziert werden. Es gibt drei Leistungsstufen:

#### $I = 0,25; I = 0,5; I = 0,75$

Die Werte entsprechen in etwa den maximalen Strömen, die pro Zelle (in Ampere) als Dauerausgleichsstrom fließen können. Beim Laden mit Strömen bis 1,5C und Zellen mit einer Kapazität bis 2.000 mAh reicht in den meisten Fällen die niedrigste Leistungsstufe I = 0,25. Bei den Akkupacks mit höheren Kapazitäten und/oder beim Schnellladen kann eine höhere Leistungsstufe gewählt werden. Der *Pulsar-EQUAL* ist geeignet für Akkupacks mit Kapazitäten von 100 mAh bis weit über 10 Ah.

#### **Sleep**

Nach der Leistung kann noch die maximale Prozesszeit eingestellt werden. Mit "OH" lässt sich die Zeitüberwachung abschalten oder mit "2H" bzw. "4H" auf entsprechend 2 h oder 4 h einstellen. Nach der eingestellten Zeit wird das Ladegerät über die Plusleitung vom *Pulsar-EQUAL* getrennt und jegliche Balancierung abgebrochen. Eine erfolgte Sleep-Abschaltung wird durch die blinkende Aufschrift "SLEEP" anstelle der Leistungsstufe signalisiert. Eine Statusänderung der Einstellung (auch nach der Aktivierung der Sleep-Abschaltung) ist jederzeit möglich.

#### **Akkutyp**

Als letzter Punkt in dem Menü kann noch Akkutyp ausgewählt werden. Es sind momentan folgende Einstellungen möglich: Li-Po (Lithium-Polymer); Li-Ion (Lithium-Ionen); Li-Ph (Lithium-FePO4)

#### **Display-Kontrasteinstellung**

Um den Kontrast des Displays einzustellen wird die Taste so lange gedrückt bis zwei Pieptöne generiert werden (nach dem ersten Ton wird das Display ausgeschaltet). Dann, durch mehrmaliges kurzes Drücken der Taste, wird der Kontrast von 0 – 20 (in Schleife) stufenweise verändert. Wenn die Taste über 6 Sekunden lang nicht mehr bedient wird, bleibt die letzte Kontrasteinstellung gespeichert

#### **Prozessüberwachung – Displayanzeige**

Nachdem der Prozess gestartet wurde, kann durch einen kurzen Druck auf die Taste zwischen vier Anzeigenmodi umgeschaltet werden: Balkendiagram, Spannungskurve und Tabelle.

- 1. Prozess-Speicherplatz (1 bis 3 möglich)
- 2. Ladezustand des angeschlossenen Akkupacks (Grafik)\*
- 3. Ladezustand des angeschlossenen Akkupacks (Prozent)
- 4. Akkupackspannung
- 5. Betriebsart
- 6. Leistungsstufe (möglich sind Werte: 0,25, 0,50, 0,75)
- 7. Prozesszeitüberwachung (Sleep = 0H, 2H, 4H)
- 8. Akkutyp (möglich sind: Li-Po, Li-Ion, Li-Ph)
- 9. Akkupackspannung umgerechnet auf eine Zelle
- 10. Spannung der stärksten Zelle
- 11. Spannungsdifferenz (zwischen der schwächsten und der stärksten Zelle)
- 12. Spannung der schwächsten Zelle
- 13. Momentane Leistung am Kanal mit der größten Abweichung (hier 100% von I=75)
- 14. Nummer der Zellen (hier sind 12 Zellen angeschlossen)
- 15. +0,05 V (Kennlinie)
- 16. Mittlere Spannung und Spannungsabweichung der einzelnen Zellen in Balkendarstellung
- 17. -0,05 V (Kennlinie)
- 18. Aussteuerungslevel der einzelnen Wandler (je höher, desto höher ist der Ausgleichsstrom)
- 19. Ladezustand des angeschlossenen Akkupacks (Prozent)
- 20. Prozesszeit in min
- 21. Spannungskurve
- 22. Markierungslinie für Lade-Endspannung
- 23. Markierungslinie für Entlade-Endspannung
- 24. Zeitskala (10/5 min)
- 25. Einzelzellen-Spannungen: Die Zelle mit der höchsten und niedrigsten Spannung ist mit einem entsprechenden Pfeil markiert (hier die Zellen 6 und 5)
- 26. Ausgleichskapazität in Balkendarstellung. Der längste Balken anzeigt die Zelle, der die meiste Energie zugeführt wurde (100 %)
- 27. Ausgleichskapazität als Zahl (Ah), die der schwächsten Zelle zugeführt wurde.

\*) Orientierungswert, da Akkumulatoren von verschiedenen Herstellern bei gleichem Ladezustand kleine Spannungsabweichungen aufweisen können.

#### **Sonstige wichtige Prozessinformationen**

- Der *Pulsar-EQUAL* beginnt zu Balancieren, wenn im Fastmod die Spannungsdifferenz höher ist als 20 mV und bei 10 mV endet. Im Equal-Modus sind die Werte entsprechend 10 mV und 5 mV.
- Ein auf Fuzzy-Logic-Basis speziell entwickelter Algorithmus kann bei extremen Spannungsdifferenzen im Akkupack entscheiden, dass ein entsprechender Spannungsausgleich auch unter der Balancier-Anfangsspannungsgrenze eingeleitet wird.

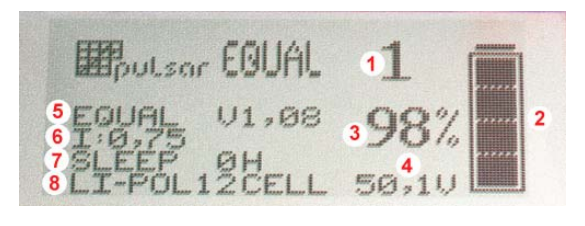

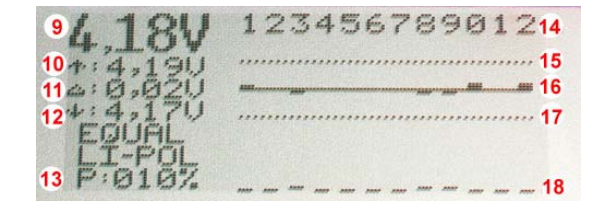

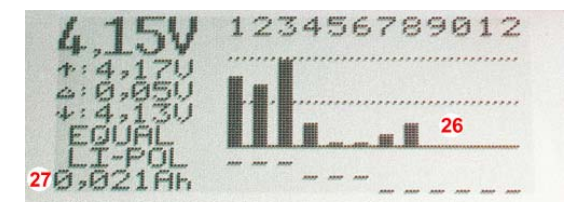

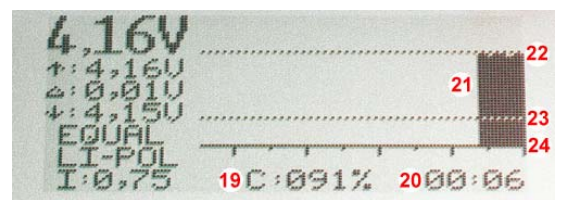

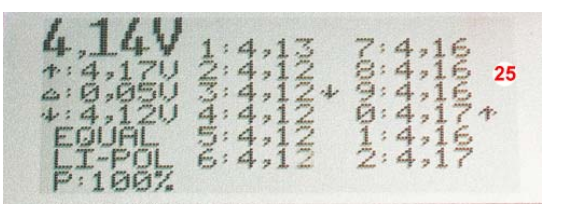

# **Alarm**

Wenn es während des Prozesses zur einer Überschreitung der Notabschaltungsspannung auf einer Zelle kommt, wird ein akustischer Alarm ausgelöst. Gleichzeitig wird der laufende Prozess unterbrochen und durch den Notabschalter (zwei rote Pluskabelbuchsen) das Ladegerät abgetrennt. Der Alarmton wird durch Druck auf die Taste unterbrochen. Auf dem Display blinken dann der Wert der mittleren Spannung und die Zellennummer der Zelle, die die Abschaltung ausgelöst hat.

Wenn der *Pulsar-EQUAL* an das Ladegerät Stromreduzierungs-Impulse schickt, wird das durch Blinken eines Ausrufezeichens an der Zelle, die das Reduzieren verursachte, signalisiert. Wenn es im Laufe des Prozesses mehrere Zellen eine solche Reduzierung initiiert haben, wird jeweils die letzte Zelle angezeigt.

## **Die Zellen** (Parameter)

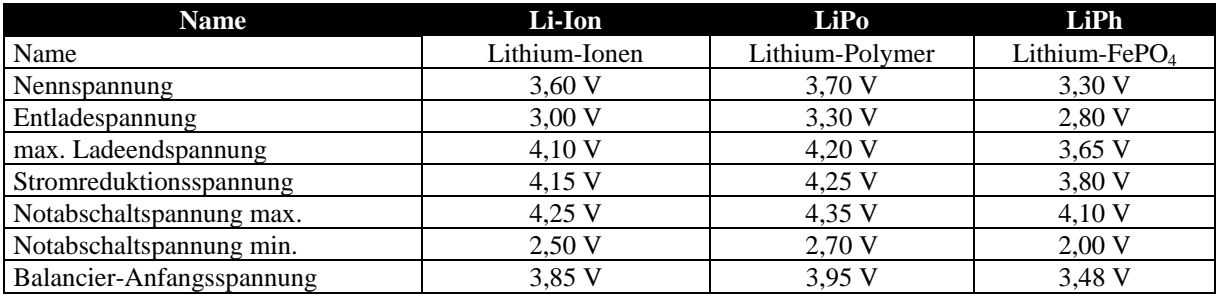

# **Firmware-Upgrade**

Der *Pulsar-EQUAL* ist für ein einfaches Firmware-Upgrade vorbereitet. Um dieses durchzuführen, soll die Software (.exe-Datei) auf dem PC-Laufwerk gespeichert werden. Der *Pulsar-EQUAL* muss über die COM-Schnittstelle mit dem PC verbunden sein und mit einem Akkupack über den Balanceranschluss mit Strom versorgt sein. Die Taste darf nach einschalten nicht betätigt werden! Sobald die Verbindung steht, kann die .exe-Datei ausgeführt werden. Um eventuelle Probleme zu vermeiden, empfehlen wir vor Durchführung des Upgrades, alle anderen laufenden Programme auf dem PC zu beenden. Bitte auf richtiger Auswahl der COM-Schnittstelle (COM 1 bis 11) achten.

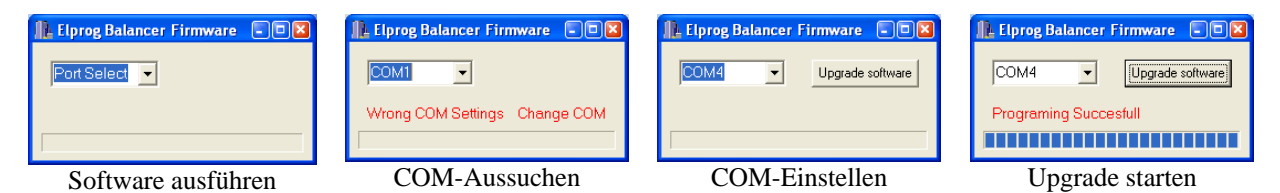

Ein Abbruch des Upgrades kann zur Beschädigung des *Pulsar-EQUAL* führen. Falls ein Upgrade nicht erfolgreich abgeschlossen wird, sollte das Upgrade-Prozess wiederholt werden (auch wenn das *Pulsar-EQUAL*-Display leer ist).

## **PC-Software** (Pulsar-EQUAL v 1.08)

Dem *Pulsar-EQUAL* ist eine Software CD beigelegt. Auf dem hinteren Teil des Gehäuses befindet sich der RS-232-Anschluss, mit dem der *Pulsar-EQUAL* mit einem PC kommunizieren kann. Durch die so mögliche genaue Analyse von Ladekurven lässt sich der Zustand der einzelnen Zellen im Akkupack beurteilen.

## **Installation**

Die Software arbeitet mit Windows-Betriebssystemen (95, 98, ME, 2000, XP, Vista). Bei der Installation, die selbsterklärend ist, muss lediglich der COM-Port, an den der *Pulsar-EQUAL* angeschlossen ist, definiert werden (COM 1 bis 11).

ACHTUNG: Bei den PCs oder Notebooks, die keine COM-Schnittstelle haben, kann der *Pulsar-EQUAL* über ein handelsüblicher USB>COM Adapterkabel betrieben werden.

### **EqualData-Fenster**

Das Fenster mit den aktuellen Daten in Form von Zahlen (Spannung, Ausgleichsleistung in %, Prozesszeit, Spannung min/max und die Differenz delta-V, Zellenanzahl und Zellentyp, Betriebsart und die Spannungen aller Zellen). Durch Anklicken der Taste mit dem Einzelzellensymbol in der linken oberen Fensterecke (x1) wird die Spannung auf eine Einzelzelle umgerechnet.

### **BarDisplay-Fenster**

Im Balkendiagramm werden mit den grünen Balken oben die Spannungsabweichungen der einzelnen Zellen nach oben und unten zur Mittleren Spannung des Akkupacks anzeigt. Zahlen über oder unter den Balken informieren über den Wert der Abweichung in mV.

Um in einzelne Zellen geflossene Ausgleichsenergiemenge zu kontrollieren, kann mit der Taste "Ah" der Anzeigemodus entsprechend umgeschaltet werden. Der längste Balken zeigt die Zelle an, der die meiste Energie zugeführt wurde (100 %). Oben links wird die Ausgleichskapazität als Zahl (Ah) angezeigt, die der schwächsten Zelle zugeführt wurde.

Unten zeigen rote Balken den aktuellen Ansteuerungswert der einzelnen Kanälen (Ausgleichsleistung pro Zelle) an.

## **Average-Fenstern**

Durch anklicken auf der "Average"-Taste in der Menüleiste, kann zwischen zwei Anzeigemodi gewechselt werden.

Im ersten werden die Kurven der einzelnen Zellen farbig dargestellt. Ein Mausklick auf eine der Linien bewirkt, dass dieses gefettet dargestellt wird.

Im zweiten Anzeigenmodus wird oben die Kurve in Form der dicken grünen Linie der Spannungsdurchschnitt (Avr V) angezeigt. Dementsprechend zeigt die gelbe Linie (max V) die Spannung der stärksten und die orangefarbene Linie (min V) der schwächsten Zelle an. Unten zeigt die blaue Kurve (Delta) den Verlauf der Spannungsdifferenzen im Akkupack.

### **Zoom und Verschieben**

Mit der linken Maustaste kann ein ausgewähltes Kurvenfragment vergrößert werden (zoomen). Ein Doppelklick stellt das ungezoomte Fenster wieder her. Mit der rechten Maustaste kann die Kurve im gezoomten Fenster verschoben werden.

## **Taste Rec**

Schaltet manuell die Datenaufzeichnung ein oder aus.

### **Bemerkung**

Sie werden unten Umständen feststellen, dass die Lade-/Entladekurve am PC nicht durchgehend "glatt", sondern mit einzelnen "Sägezähnen" (kurzen Spannungsabfällen) gezeichnet ist. Dieses "Phänomen" bildet sich nur dann, wenn ein Impulslader mit dem *Pulsar-EQUAL* verwendet wird und ist ein Nebeneffekt der Messpausen-Interferenzen. Ebenso wie bei den **Pulsar 2** und **Pulsar 2+** Ladegeräten, erfolgt bei dem *Pulsar-EQUAL* die Vermessung der Zellen in stromlosen bzw. balancierfreien Phasen. Auf eine Synchronisierung der Messpausen in den beiden Geräten wurde wegen eines hohen Aufwands und der damit verbundenen Kosten verzichtet. Die Genauigkeit der Spannungskurven wird dadurch aber nicht beeinträchtigt.

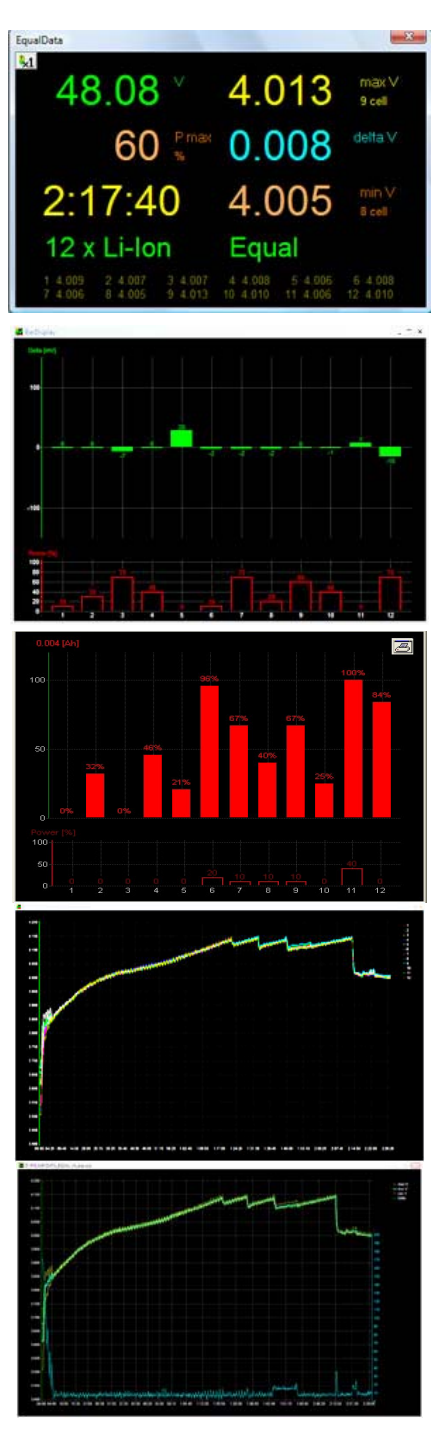

## **EG-Konformitätserklärung**

Wir erklären hiermit die Übereinstimmung des *Pulsar-EQUAL* mit den Allgemeinen Anforderungen für die Sicherheit – insbesondere in Bezug auf Schutz der Gesundheit und Sicherheit des Benützers und anderer Personen nach der Richtlinie 73/23/EWG und die in der Richtlinie 89/336/EWG enthaltenen Schutzanforderungen in Bezug auf die elektromagnetische Verträglichkeit. Das Produkt erfüllt folgende Normen: EN 55014-1:2000+A1:2001+A2:2002 und EN 55014-2:1997+A1:2001 (Cat.II)

Das Gerät ist gekennzeichnet mit:  $\left\{ \begin{array}{c} \mathsf{Am}\ \mathsf{End}\mathsf{e}\ \mathsf{der}\ \mathsf{Lebensdauer}\ \mathsf{Hom}\ \mathsf{ELPROG} \end{array} \right.$ ELPROG Hausmüll getrennt entsorgen! ul. Przemysłowa 1/611 PL 35-105 Rzeszów

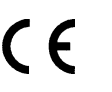

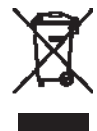

Generalvertrieb:

pp-rc Modellbau Piechowski Weidenstieg 2 25337 Kölln-Reisiek GERMANY Tel.: +49 4121 740486 Fax: +49 4121 750676 www.pp-rc.de WEEE-Reg.-Nr DE77074747